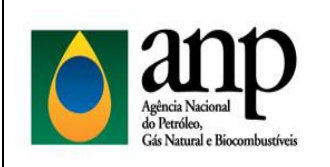

BÔNUS DE ASSINATURA

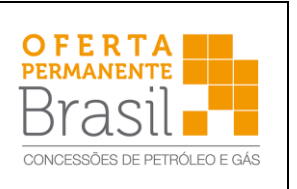

#### **INSTRUÇÕES PARA PAGAMENTO DO BÔNUS DE ASSINATURA**

**IMPORTANTE:** O pagamento do Bônus de Assinatura do Contrato de Concessão deverá ser realizado através de Guia de Recolhimento da União (GRU), devendo corresponder ao valor ofertado na sessão pública. Em caso de consórcio, o pagamento poderá ser subdividido entre as empresas ou ser realizado por qualquer integrante em nome do consórcio, devendo ser emitida uma única GRU por empresa.

A Guia de Recolhimento da União (GRU) deve ser emitida a partir da página do Tesouro Nacional na Internet, conforme instruções a seguir:

- ➢ **Entrar na página do Tesouro Nacional através do endereço:**  https://www.tesouro.fazenda.gov.br/
- ➢ **Apontar e clicar em um dos ícones indicando GRU – Guia de Recolhimento da União, conforme setas indicativas abaixo.**

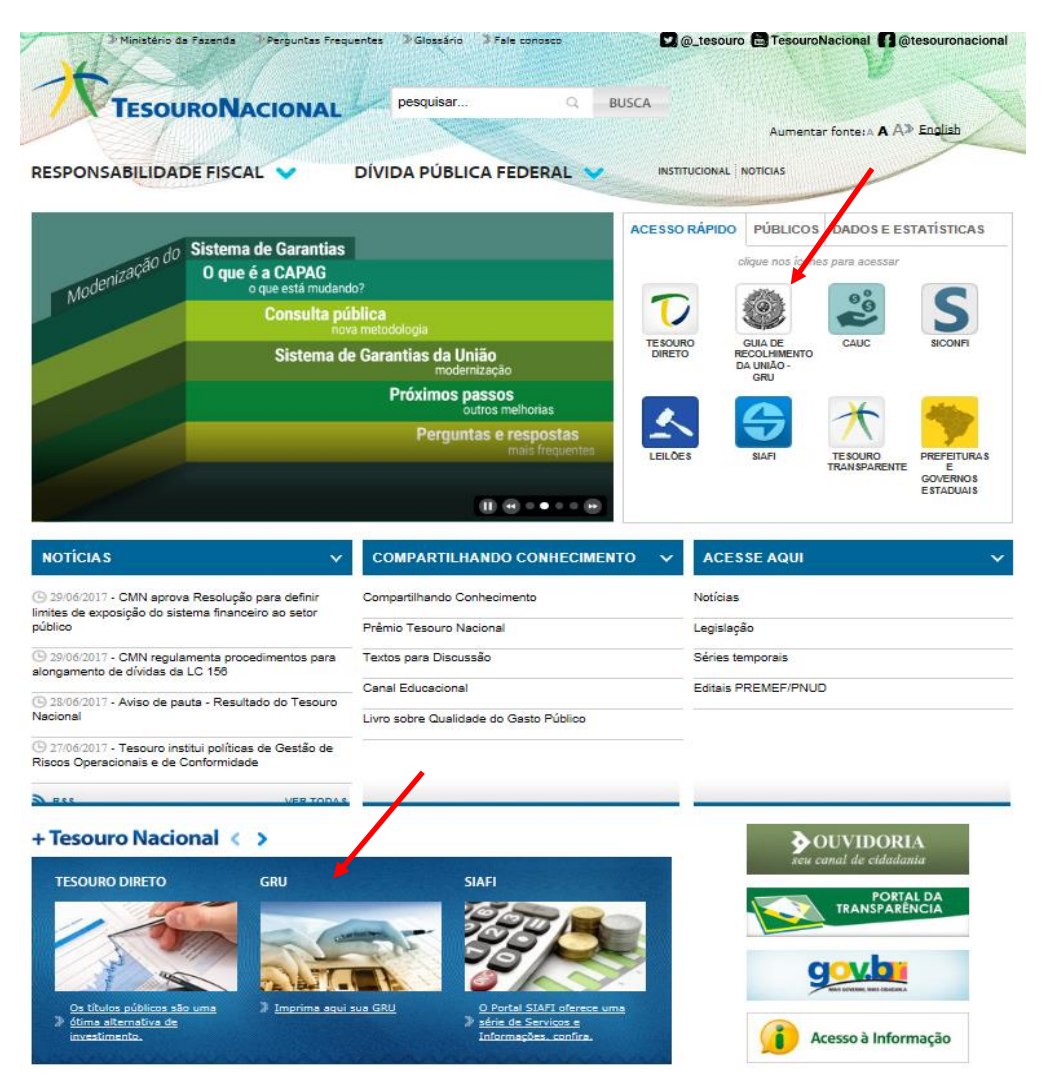

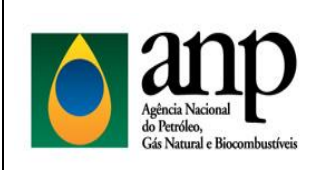

BÔNUS DE ASSINATURA

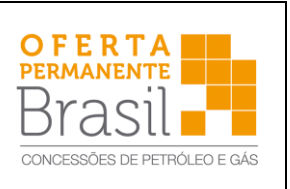

#### ➢ **Clicar no botão Impressão de GRU**

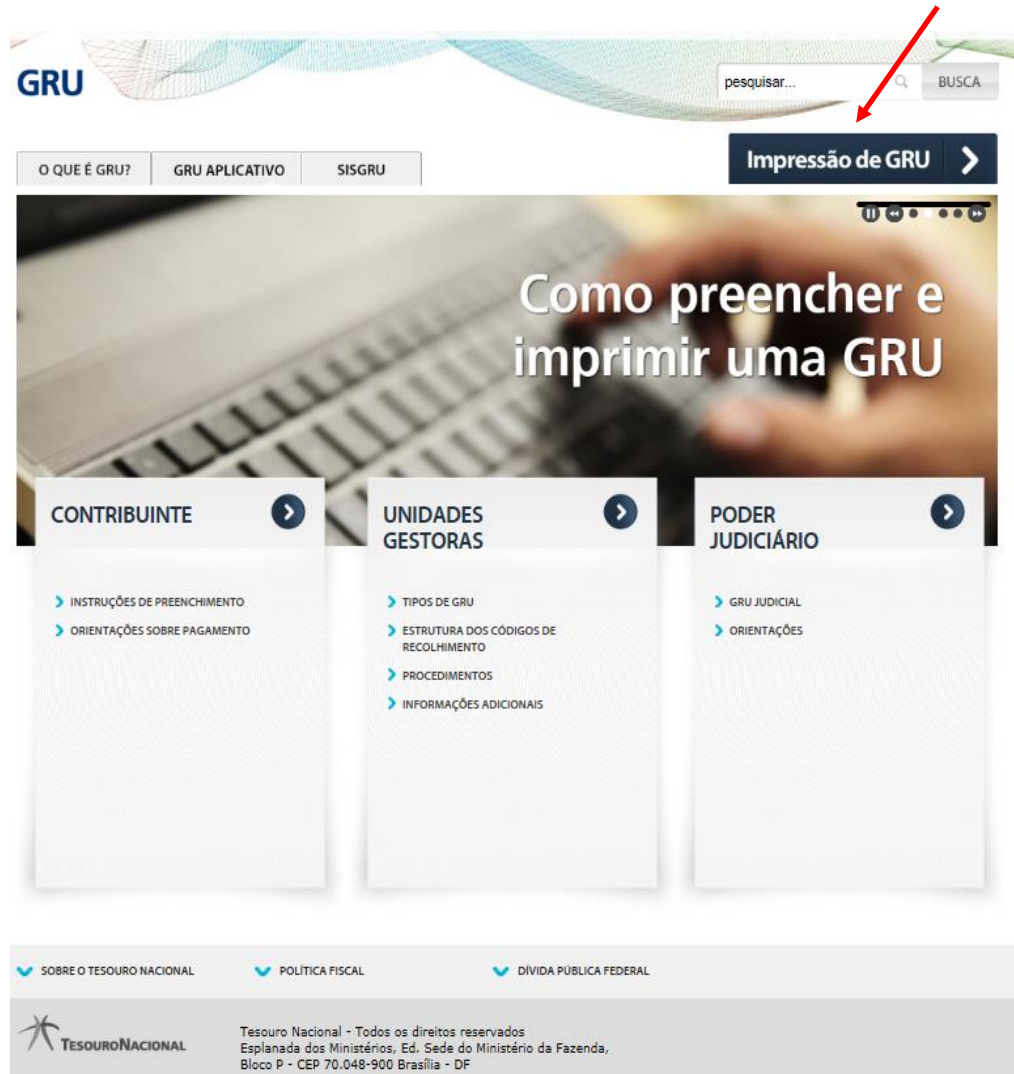

- ➢ **Preencher os campos disponíveis com as seguintes informações:**
	- o **Unidade Gestora (UG)** Digitar o seguinte Código

#### **323031**

o **Gestão** – Selecionar o seguinte Código

**32205 – Agência Nacional do Petróleo**

o **Código de Recolhimento** – Selecionar o seguinte Código

**10178-8 – BÔNUS DE ASSINATURA-CONTRATO DE CONCESSÃO**

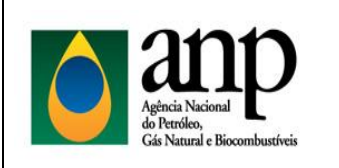

BÔNUS DE ASSINATURA

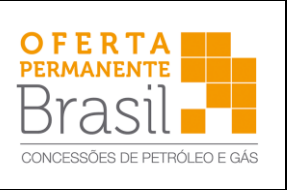

#### ➢ **Clicar no botão Avançar**

# **GUIA DE RECOLHIMENTO DA UNIÃO**<br>GRU - IMPRESSÃO

Antes de iniciar o preenchimento para impressão da GRU, tenha em mãos todas as informações necessárias como, por exemplo, o código da<br>Unidade Gestora (UG), o código da Gestão, o Código de Recolhimento, o Número de Referênc valor a ser pago.

Essas informações deverão ser obtidas pelo contribuinte junto ao Órgão Público favorecido pelo pagamento (por exemplo, Tribunais, Universidades, Ministérios, entre outros).

Para acessar as instruções de preenchimento da GRU Simples, clique agui.

Para acessar as instruções de preenchimento da GRU Judicial, clique aqui.

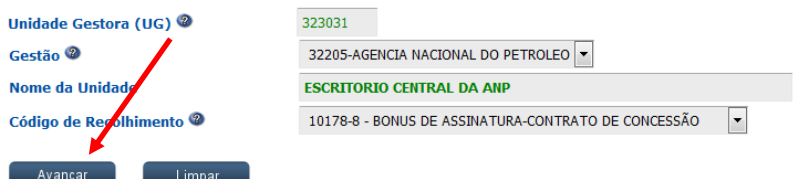

- ➢ **Preencher obrigatoriamente os campos acompanhados por (\*) com as seguintes informações:**
	- o **CNPJ ou CPF do Contribuinte**

**CNPJ da empresa concessionária**

o **Nome do Contribuinte / Recolhedor**

**Nome da empresa concessionária**

o **Valor Principal**

**Valor do Bônus de Assinatura Ofertado**

o **Valor Total**

**Valor do Bônus de Assinatura Ofertado**

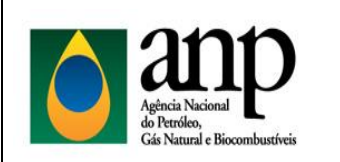

BÔNUS DE ASSINATURA

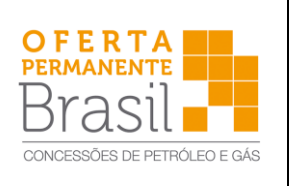

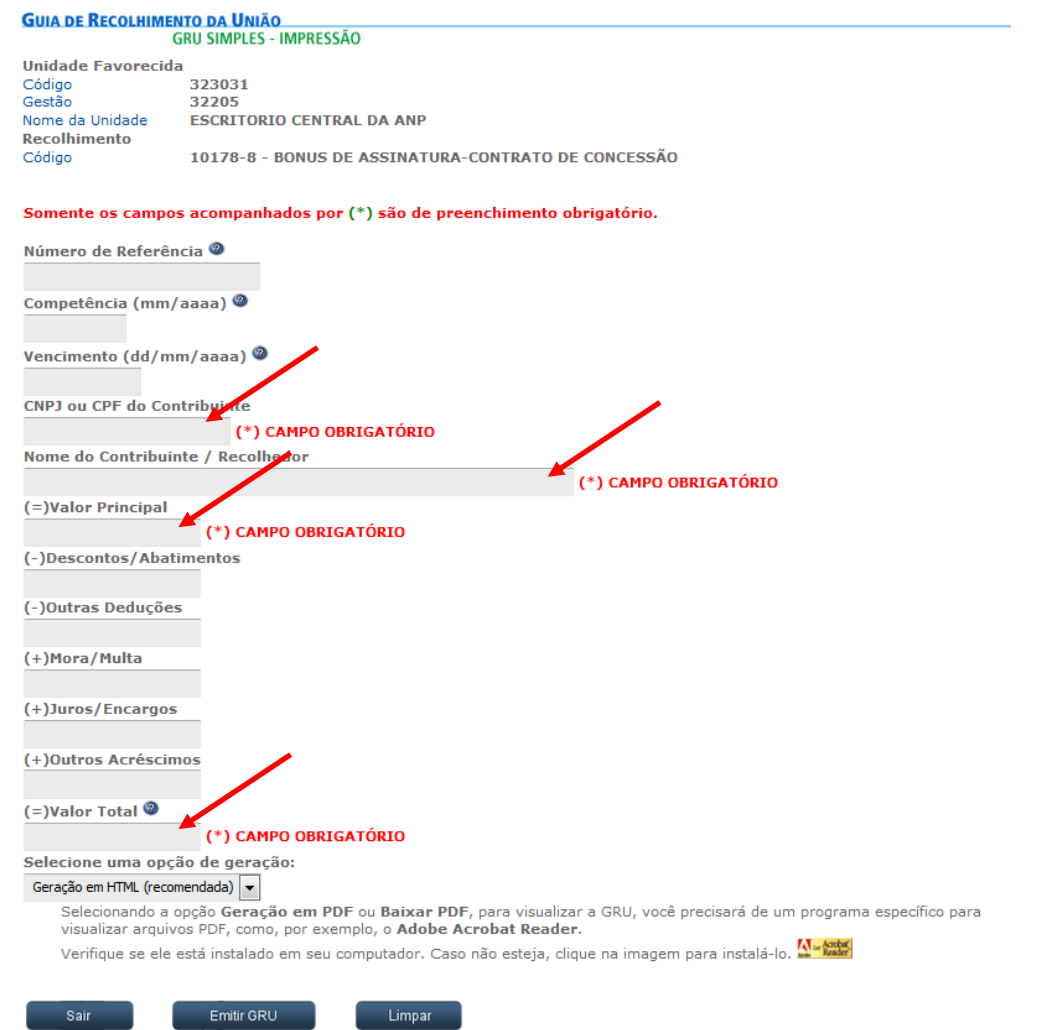

➢ **Após o preenchimento dos campos, selecionar uma opção de geração**

**(html ou pdf) e clicar no botão** 

Emitir GRU

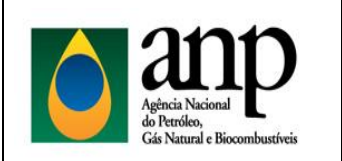

BÔNUS DE ASSINATURA

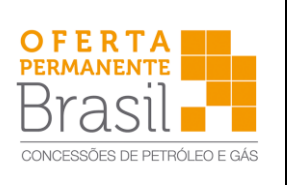

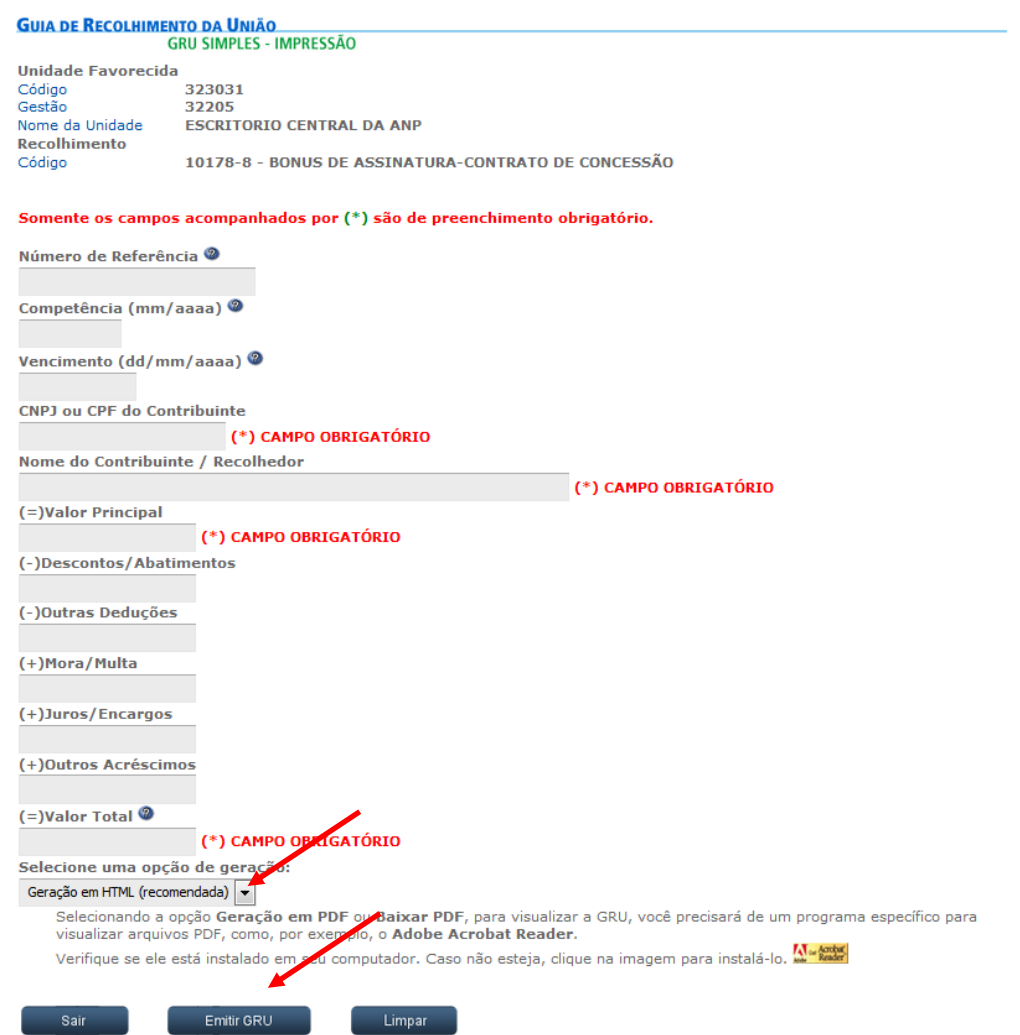

#### ➢ **Após emissão da GRU, efetuar o pagamento exclusivamente no Banco do Brasil.**

A licitante vencedora deverá apresentar cópias da GRU e do recibo de pagamento do Bônus de Assinatura, acompanhadas de documento detalhando a identificação dos blocos ou áreas aos quais se refere o pagamento.

A Secretaria do Tesouro Nacional admite, **em caráter excepcional**, o pagamento de GRU por meio de DOC/TED. Para maiores informações sobre essa modalidade de pagamento, a empresa deve encaminhar e-mail para a Superintendência de Promoção de Licitações ( [rodadas@anp.gov.br](mailto:rodadas@anp.gov.br) ).